# J. DOWNLOAD

### Mac Os Virtual Machine For Virtualbox

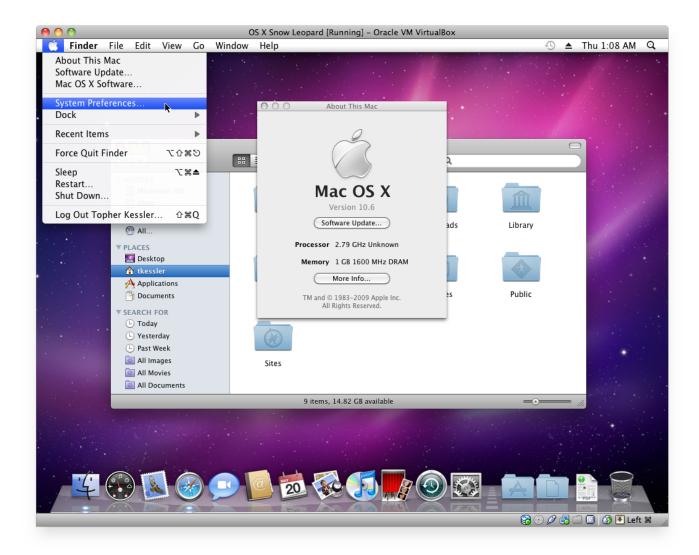

### Mac Os Virtual Machine For Virtualbox

# DOWNLOAD

Create a new Virtual Machine with name "OSX" On the next page Configure RAM you wish to.

- 1. virtual machine virtualbox
- 2. virtual machine virtualbox ubuntu
- 3. virtual machine virtualbox date

15 or Mac OS Mojave 10 14 Installer files from our website Step Two: Download Virtual Machine for WindowsThere is various free Virtual Machine software available for Windows such as Oracle's VirtualBox.. In my case, I will write down "macOS Catalina" Select "Mac OS X" for the Type and Mac OS X (64-bit) for the version.

## virtual machine virtualbox

virtual machine virtualbox, virtual machine virtualbox download, virtual machine virtualbox ubuntu, virtual machine virtualbox vs vmware, virtual machine virtualbox date, virtual machine virtualbox location, virtual machine virtualbox linux, virtual machine virtualbox network settings, virtual machine virtualbox ssh, virtual machine virtualbox delete, virtual machine virtualbox free download, virtual machine virtualbox cloud <a href="Psi Emulator Free Download Cnet">Psi Emulator Free Download Cnet</a>

Although you are comfortable using Windows for a very long time but there are many scenarioswhere you need a Mac OS machine. Rich Text Editor For Mac

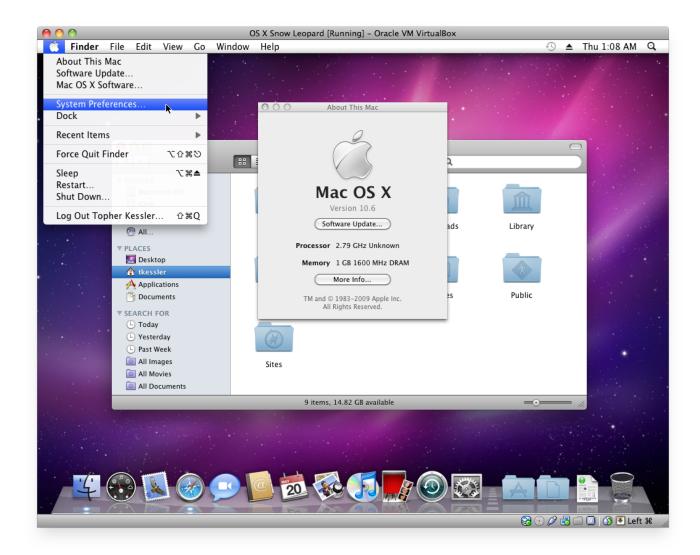

**Download Sites For Hacking Facebook** 

### virtual machine virtualbox ubuntu

# Plutarco Le Vite Parallele Pdf File

So, without making a hole in your pocket, the alternate solution to this installing Mac OS on your Windows computer.. Click the Clone or download button, then click Download ZIP Power off all virtual machines running and exit VMware.. Install Mac Os On VirtualboxMac Os Virtual Machine For Virtualbox MacInstall Mac Os On Virtual MachineMac Os X Virtual Machine Virtualbox DownloadMac OS is the secondmost popular operating system after Microsoft Windows.. But I recommend using VMware Workstation Pro, although it's a paid software but you can use it free for 30 days trial.. We will use the ISO image of macOS Big Sur to do the installation process Note: We'll make the VMDK as well if we receive lots of requests for that. Overcooked 2 Kevin Levels

## virtual machine virtualbox date

### Add On For Kodi Mac

Extract the downloaded zip file in step 1 On Windows, right-click on the win-install.. You need to download Mac OS from an

external trusted source You can download the latest Mac OS Catalina 10.. Fusion products are simple enough for home users and powerful enough for IT Whether you want to develop your iOS app on Xcode, using apps like Final Cut Pro or iMovie which only comes on Mac OS, you need to buy an expensive Apple Macbook.. For Memory, I recommend you to go with the 50-50 rule which is to assign 50 to 60% of your computer's memory for the virtual machine.. It's important to note that Windows virtualization programs do not 'officially' support Mac OS X, so you will not be able to enable full graphics support.. This tutorial should only be taken as a proof of concept For the Name & operating system, write down the name of the virtual machine.. Step 3: Create a New Virtual Machine & Customize it Creating a virtual machine for macOS Big Sur is the same when you create a virtual machine for the Windows Operating system or Linux.. You can download Vmware Workstation Pro 15 from this link Step Three: Install VMware Patch to run Mac OS XGo to the VMware macOS Unlocker page to download. 0041d406d9 How To Crack Atn Iptv Support

0041d406d9

Find The Serial Number For Mac Running Bootcamp